# **2019 CLEVELAND INVITE AUGUST 31, 2019**

#### **TIME SCHEDULE:**

Varsity Boys: 8:30 am (7 Runners Max) Varsity Girls: 9:00 am (7 Runners Max) Junior Varsity Boys: 9:30 am (7 Runners Max) Junior Varsity Girls: 10:00 am (7 Runners Max) C‐Team Boys: 10:30 am (Unlimited Entries) C‐Team Girls: 11:00 am (Unlimited Entries)

#### **ENTRIES:**

All athletes competing in the Varsity or JV competitions must be entered on Athletic.net. All entries are due by 8/29/2019 at 11:59 pm. Instructions for entering athletes on Athletic.net can be found at the bottom of the meet information or by clicking on the following link; **https://www.athletic.net/Help/CrossCountry.aspx?Meet=159844**

All athletes competing in the C‐Team races **will not** be entered on Athletic.net. All C‐Team athletes will need a sticker. Stickers should include athletes first and last names and school.

#### **TIMING/SCORING:**

Timing for all races will stop at 30 minutes. For the Varsity and JV Competitions, team and individual results will be posted at the conclusion of each race. For both C‐Team races, athletes times will be posted at the conclusion of the race. Team scores for the C-Team races will be emailed to coaches after the meet.

#### **COURSE:**

The 3.0 mile course is run entirely on or surrounding the Cleveland High School campus and is extremely spectator friendly. Runners will run on grass, crusher fine gravel, packed dirt and a small amount of concrete. A course map can be found using the following link: http://www.usatf.org/routes/view.asp?rID=603290

#### **DIRECTIONS AND PARKING:**

From I‐25 North: Travel North on I‐25 to the Bernalillo Highway 550 Exit. Take a left on Highway 550 (heading north east). Take a left off of Highway 550 onto Highway 347/Paseo Del Volcan (heading south). Take a right at the Iris/Westphalia light onto Westphalia. Westphalia will turn left and turn into Laban Rd. The school will be on your left. Once on Laban, you will need to go to the furthest entrance, which is the gym/football parking lot.

From Highway 528 North: Travel North on Highway 528 towards Bernalillo. Take a left on Iris Road. You will come to a round‐about. Go straight through the roundabout to continue on Iris. Iris turns into Westphalia as you go through the Paseo Del Volcan intersection. Westphalia will turn left and turn into Laban Rd. The school will be on your left. Once on Laban, you will need to go to the furthest entrance, which is the gym/football parking lot.

#### **ENTRY FEE:**

As per school policy, all spectators will be charged to enter the facility. Costs are \$3.00 for Adults and \$2.00 for kids 13 and under. Please inform your supporters that the entry fee is a school policy and all money collected goes toward the purchase of awards for our meet.

#### **CONFIRMED TEAMS: (As of 7/30/19)**

Cleveland, Albuquerque Academy, Albuquerque High, Atrisco Heritage Academy, Capital, Cibola, Del Norte, Eldorado, Highland, Hope Christian, La Cueva, Manzano, Pojoaque, Rio Grande, Sandia, Santa Fe, St. Pius, Valley, West Mesa

#### **Entry Instructions:**

## 2019 Cleveland Invite Online Entry Instructions (#159844)

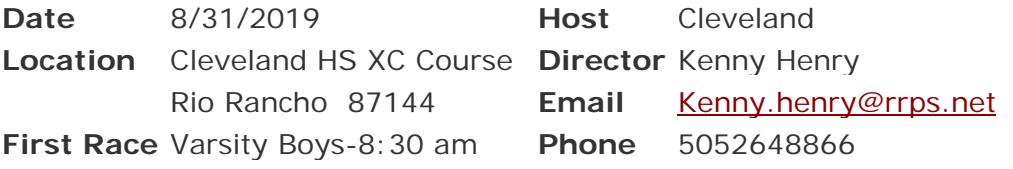

**Athlete Registration will be locked on 8/29/2019 at 11:59 PM (local time)**

#### *This meet is using free online registration at Athletic.net!*

**Athletic.net** is a resource for Track & Field and Cross Country coaches, offering free **statistic tracking**, easy **meet registrations**, free **meet managers**, and free tools to simplify common coaching tasks.

#### *Follow the 4 steps below to get started:*

## 1. Sign up for a free coach account (if you do not have one)

- Go to the website: www.athletic.net
- Click on 'Log In' in the upper right hand corner, and then click '**Sign Up**' on the bottom of that screen.
- Complete the signup wizard
- After receiving the confirmation email, go on to  $#2$

### 2. Add meets to your season calendar

- **Log In** to Athletic.net
- Navigate to the Events page
- Start typing **2019 Cleveland Invite** into the Search Box
- Expand the meet card, and find the button to add this meet to your teams calendar
- Repeat this process for the rest of your season calendar *(You can also find meets by date and location)*
- If a meet is not listed, you can add it to your calendar by clicking 'Add new Event' and following the wizard
- Verify that your calendar is correct. Click on a Meet, then the pencil icon to make corrections to a meet, or use the trash can icon to delete a meet.

### 3. Enter team roster

- Navigate to your team page by opening the side menu, then click on your team.
- Click on Manage Team
- Click on Edit Roster under Athletes
- Add athletes to the roster manually, or upload your roster using the "Upload Athlete Roster" option.

# 4. Register athletes for 2019 Cleveland Invite

- Locate **2019 Cleveland Invite** on your team's main Cross Country page and click on it
- Click "**Register Athletes**"
- Follow instructions on the meet registration page to enter your athletes into the appropriate division(s).
- Use the "Add an athlete" buttons to add athletes to your roster if needed.

You can freely use this meet registration feature of Athletic.net for all your meets. The host team can download them from the website for free.